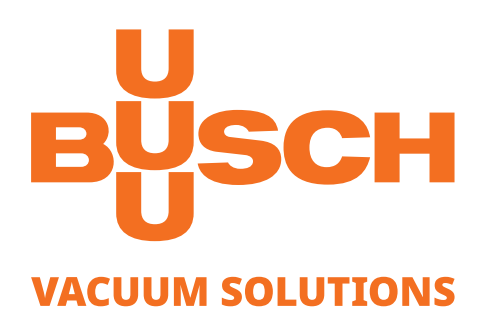

# **Notice d'instructions**

# **VACTEST**

Équipements de mesure du vide Jauge mobile TPP 900

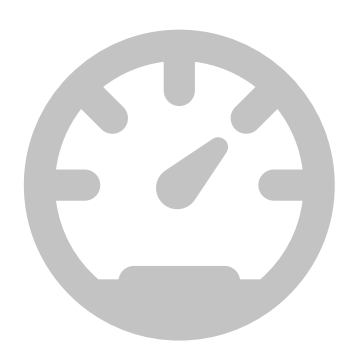

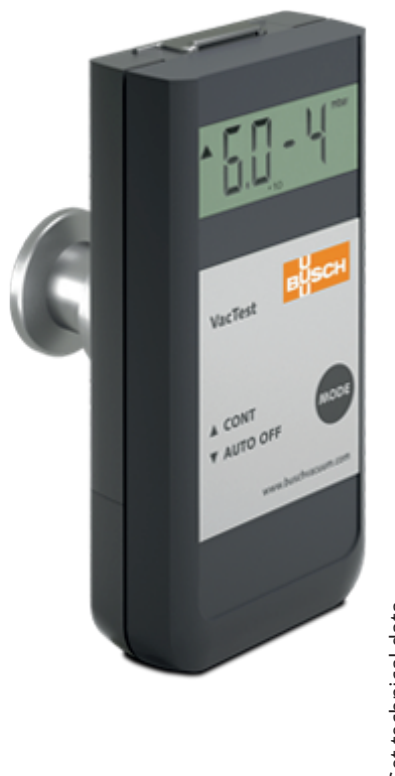

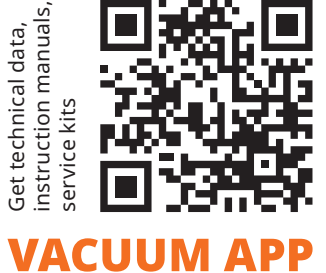

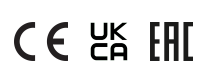

# Table des matières

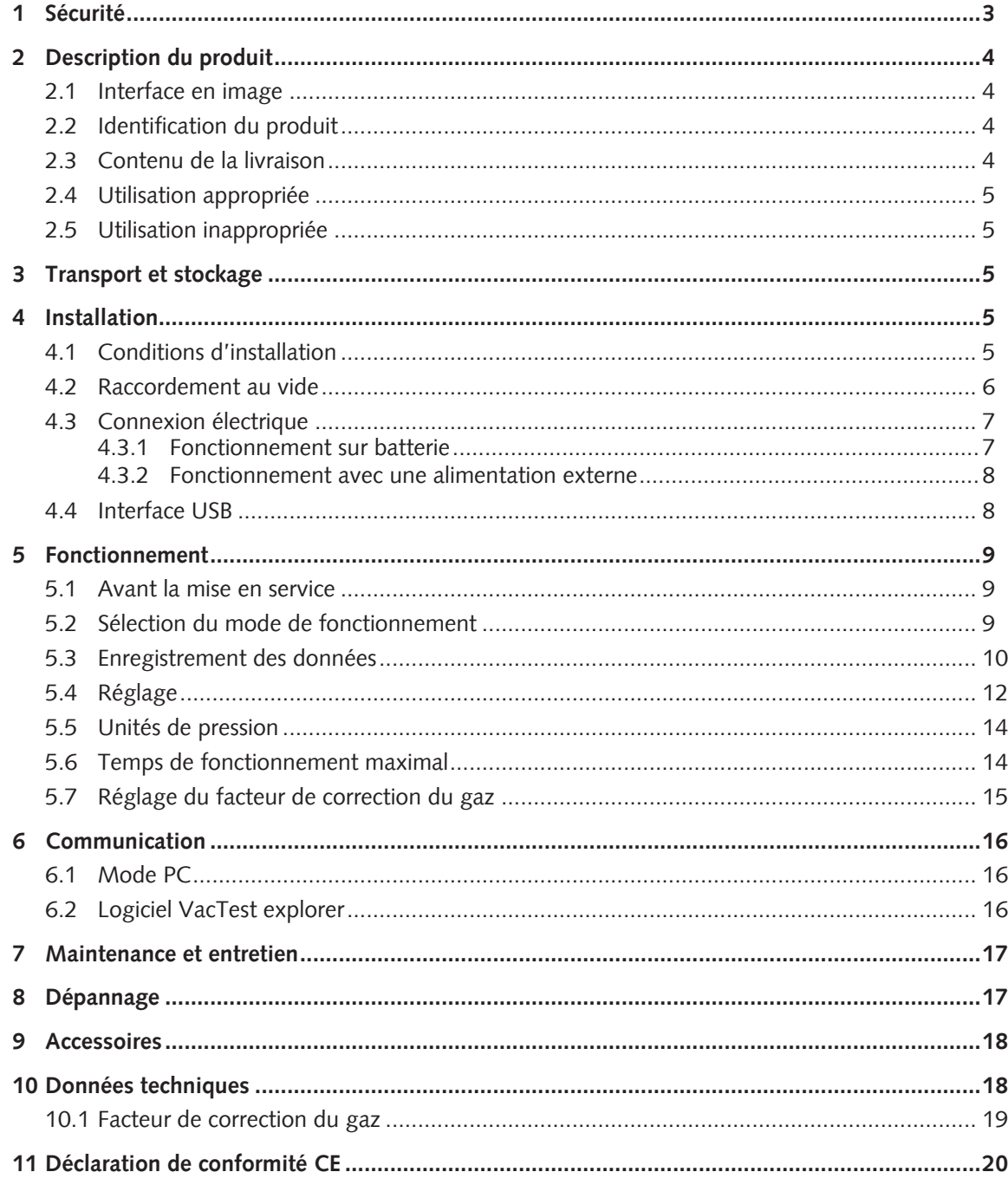

# <span id="page-2-0"></span>1 Sécurité

- Lire et suivre les instructions de ce manuel.
- S'informer sur les dangers qui peuvent être causés par le produit ou apparaître dans le système.
- Respecter toutes les consignes de sécurité et réglementations pour la prévention des accidents.
- Vérifier régulièrement que toutes les exigences de sécurité sont respectées.
- Tenir compte des conditions ambiantes lors de l'installation de votre jauge. La classe de protection est IP 40 (l'unité est protégée contre la pénétration de corps étrangers).
- Respecter les réglementations en vigueur et prendre les précautions nécessaires en fonction des fluides de fonctionnement utilisés.
- Tenir compte des réactions possibles entre les matériaux et les fluides de fonctionnement.
- Tenir compte des réactions possibles des fluides de fonctionnement dues à la chaleur générée par le produit.
- Avant de commencer à travailler, vérifier qu'aucun des composants de vide n'est contaminé.
- Respecter les réglementations en vigueur et prendre les précautions nécessaires lors de la manutention de pièces contaminées.
- Communiquer les consignes de sécurité aux autres utilisateurs.

Dans cette notice d'instructions, différentes indications de sécurité sont mentionnées, lesquelles doivent être impérativement respectées. Ces indications de sécurité sont repérables au moyen des mots-clés DANGER, AVERTISSEMENT, ATTENTION, REMARQUE et NOTE comme suit :

#### **DANGER**

... désigne une situation dangereuse imminente entraînant la mort ou des blessures graves.

### **AVERTISSEMENT**

... désigne une situation potentiellement dangereuse pouvant entraîner la mort ou des blessures graves.

### **ATTENTION**

... désigne une situation potentiellement dangereuse pouvant entraîner des blessures légères.

### **AVIS**

... désigne une situation potentiellement dangereuse pouvant entraîner des dégâts matériels.

# **NOTE**

... désigne les conseils utiles et les recommandations ainsi que les informations nécessaires à une utilisation efficace et sans problème.

# <span id="page-3-0"></span>2 Description du produit

La jauge mobile TPP 900 est composé de capteurs piézorésistifs et Pirani combinés dont les principes de mesure sont basés respectivement sur le changement de résistance d'une jauge de contrainte résultant de la déviation du diaphragme et de la conductivité thermique des gaz.

Le capteur piézorésistif fournit des mesures directes qui sont indépendantes de la nature du gaz tandis que le capteur Pirani utilise une méthode de mesure indirecte qui dépend de la nature du gaz. Consulter la rubrique [Réglage du facteur de correction du gaz](#page-14-0) [\[](#page-14-0)[►](#page-14-0) [15\]](#page-14-0).

La jauge peut également fonctionner sous vide à l'intérieur d'une enceinte sous vide.

Grâce à l'enregistreur de données intégré, il est possible d'enregistrer jusqu'à 2 000 mesures dans la jauge de vide. L'interface USB permet de transmettre les données de mesure mémorisées à un PC ou d'enregistrer les mesures en ligne sur PC également.

<span id="page-3-1"></span>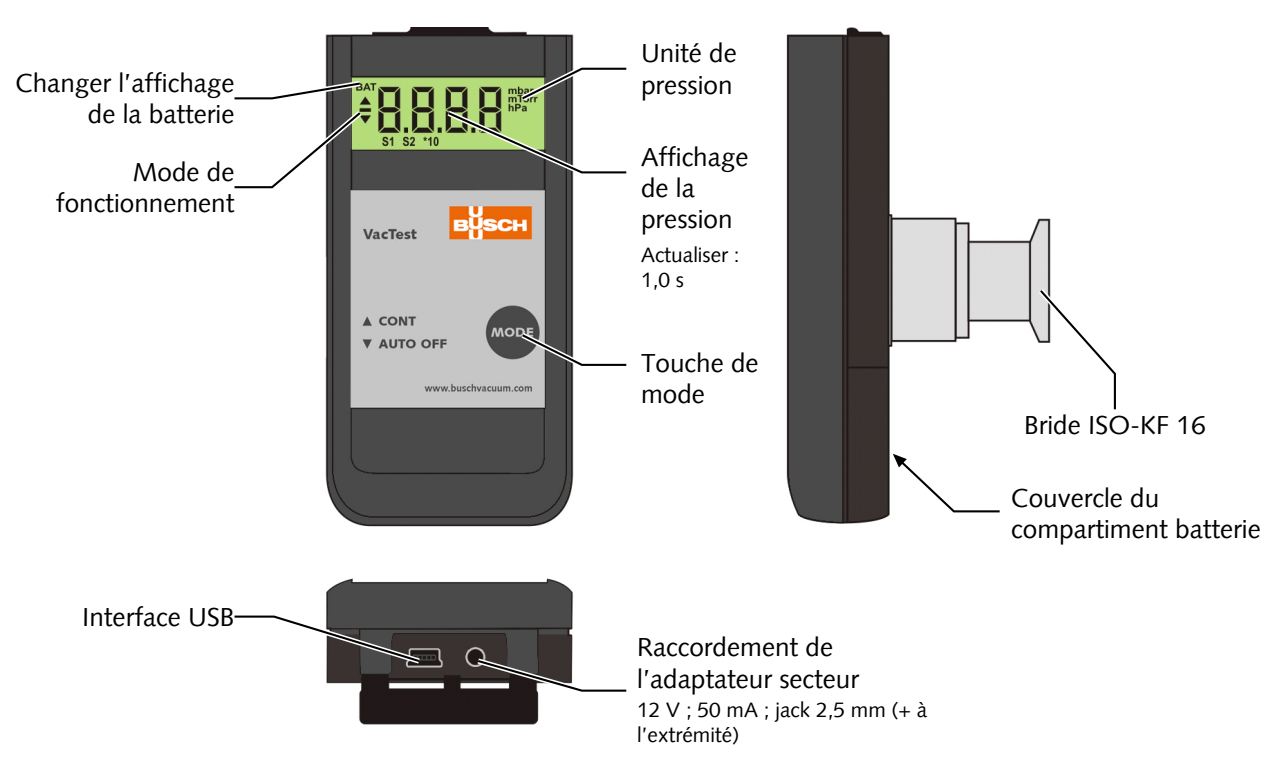

### 2.1 Interface en image

# <span id="page-3-2"></span>2.2 Identification du produit

Le modèle du produit se trouve sur la plaquette signalétique du produit. Sous réserve de modifications techniques sans préavis.

### <span id="page-3-3"></span>2.3 Contenu de la livraison

Sont inclus lors de la livraison :

- Jauge mobile TPP 900
- Un couvercle de protection
- Un bloc batterie 9 V
- Notice d'instructions

Accessoires disponibles, consulter le chapitre [Accessoires \[](#page-17-0)[►](#page-17-0) [18\]](#page-17-0).

### <span id="page-4-0"></span>2.4 Utilisation appropriée

Le TPP 900 sert exclusivement à mesurer la pression totale dans une plage de :

 $-1$  200 à 5 x 10<sup>-4</sup> mbar.

# <span id="page-4-1"></span>2.5 Utilisation inappropriée

L'utilisation à des fins autres que celles mentionnées ci-dessus est considérée comme inappropriée, en particulier :

- Le raccordement à des pompes ou des unités qui ne sont pas adaptées à cet usage, conformément à leur manuel d'utilisation.
- Le raccordement à des unités dont les pièces sous tension sont exposées.
- L'utilisation des appareils dans des zones soumises à des rayonnements ionisants.

Aucune responsabilité ou garantie ne sera acceptée pour les réclamations découlant d'une utilisation inappropriée.

# <span id="page-4-2"></span>3 Transport et stockage

• Vérifier que l'appareil n'a pas subi de dégâts durant le transport.

#### **AVIS**

Appareils sans protection externe

#### **Risque d'endommager l'appareil !**

• L'appareil ne doit pas entrer en contact avec des matériaux à charge électrostatique, ni être déplacé dans des champs électriques ou magnétiques élevés.

Si un stockage est prévu :

- Sceller la bride avec le couvercle de protection.
- Respecter les températures de stockage (consulter la rubrique Données techniques).
- Dans les locaux avec une atmosphère humide ou agressive, l'appareil doit être emballé dans un sac plastique thermorétractable étanche à l'air avec un sachet déshydratant.

# <span id="page-4-3"></span>4 Installation

#### **ATTENTION**

Modifications non autorisées

#### **Risque de blessures !**

• Les modifications ou transformations de la jauge ne sont pas autorisées.

### <span id="page-4-4"></span>4.1 Conditions d'installation

- S'assurer que l'environnement de l'appareil n'est pas potentiellement explosif.
- Veiller à ce que les conditions ambiantes soient conformes aux [Données techniques](#page-17-1) [\[](#page-17-1)[►](#page-17-1) [18\]](#page-17-1).

### <span id="page-5-0"></span>4.2 Raccordement au vide

#### **ATTENTION**

Ouverture involontaire de la pince avec une surpression dans le système de vide supérieure à 1 000 mbar

**Risque de blessures !**

#### **Risques pour la santé !**

- Des pièces peuvent se détacher.
- Des raccords de flexible mal fixés peuvent libérer du fluide de fonctionnement.

### **ATTENTION**

Surpression dans le système de vide supérieure à 1 500 mbar

#### **Risques pour la santé !**

Les rondelles en élastomère ne peuvent pas résister à la pression et peuvent libérer du fluide de fonctionnement.

• Utiliser des joints d'étanchéité avec une bague de centrage extérieure.

### **AVIS**

Salissures et dommages sur la bride à vide

#### **Le fonctionnement de la jauge est perturbé !**

- S'assurer que la bride est propre, sèche et exempte de graisse.
- Lors de la manutention de l'appareil, veiller à ce que la bride soit protégée contre les salissures et les dommages.
- Retirer le couvercle de protection (à nouveau nécessaire pendant les travaux de maintenance).
- Raccorder la bride au système.

Taille de raccordement :

- ISO KF 16
- S'assurer que la bride du capteur est raccordée à la terre lorsqu'il est alimenté par une source d'alimentation externe.

### <span id="page-6-0"></span>4.3 Connexion électrique

#### <span id="page-6-1"></span>4.3.1 Fonctionnement sur batterie

Avant d'utiliser la jauge, une batterie appropriée ou une batterie rechargeable doit être insérée.

- Tirer le couvercle de la batterie situé à l'arrière de l'appareil vers le bas et insérer la batterie.
- Refermer le couvercle en le poussant vers le haut jusqu'à ce qu'il s'enclenche.

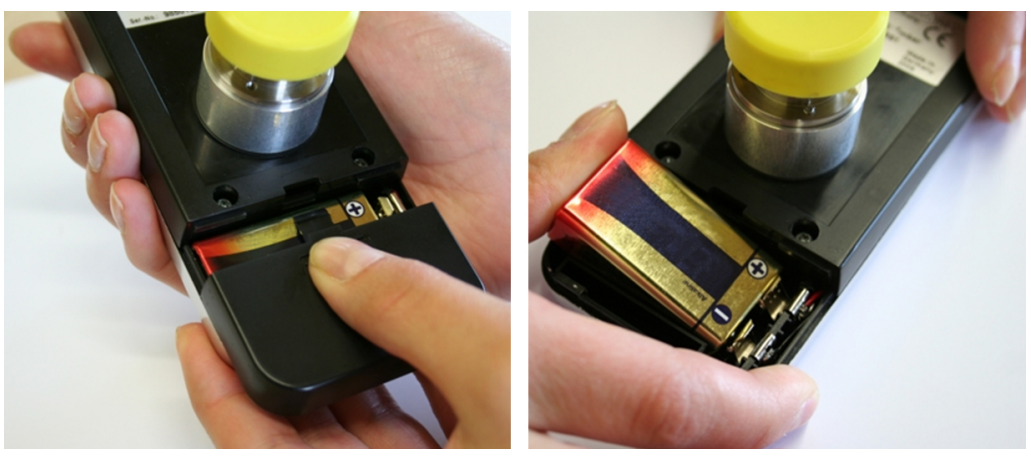

#### **Types de batteries :**

- Bloc batterie alcaline manganèse 9 V type 6LR 61 ; durée de vie max. 40 heures
- Bloc batterie lithium 9 V ; durée de vie max. 100 heures.

# **AVIS**

Risque de fuite de gaz ou de liquide sous vide causé par des batteries de qualité inférieure ou endommagées

#### **Risque d'endommager la jauge !**

• S'il est prévu d'exposer l'ensemble de la jauge au vide, demander au fournisseur de la batterie de confirmer que celle-ci est résistante au vide.

### **NOTE**

Une batterie faible est signalée par l'indication « BAT » dans le coin supérieur gauche de l'écran. Le fonctionnement de la jauge reste possible. Une fois la batterie complètement déchargée, la jauge s'éteint.

Les batteries rechargeables doivent être retirées pour pouvoir être rechargées. Utiliser des chargeurs appropriés, disponibles dans le commerce.

#### <span id="page-7-0"></span>4.3.2 Fonctionnement avec une alimentation externe

La jauge peut fonctionner alternativement avec une alimentation externe de 12 V. La prise d'alimentation électrique se trouve derrière le couvercle de protection anti-poussière.

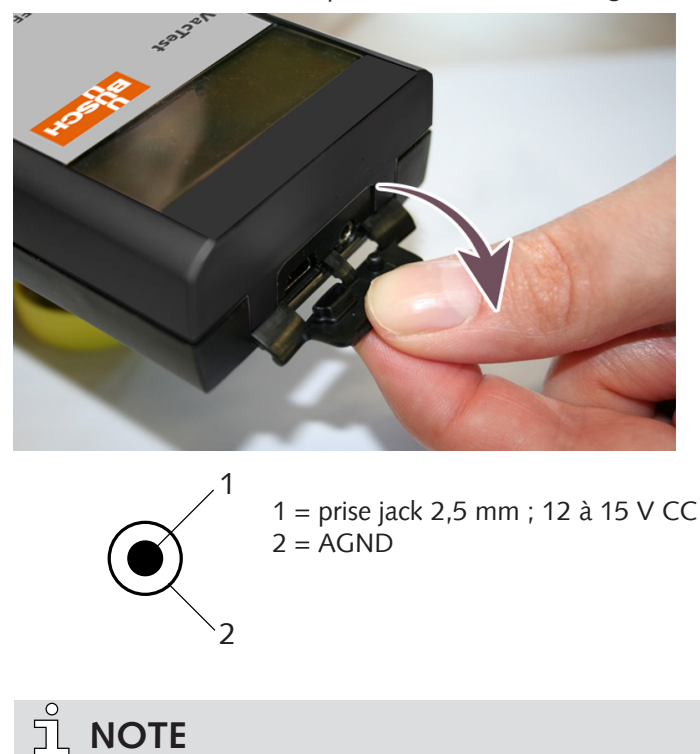

• Ouvrir le couvercle avec précaution et le retirer légèrement.

La batterie peut être laissée dans la jauge lorsque l'alimentation externe est utilisée. Une batterie rechargeable ne sera pas chargée mais peut rester dans la jauge.

### <span id="page-7-1"></span>4.4 Interface USB

Le port USB peut être connecté à un PC via le logiciel VacTest explorer pour lire les données de mesure enregistrées, transmettre les valeurs de mesure ou configurer la jauge.

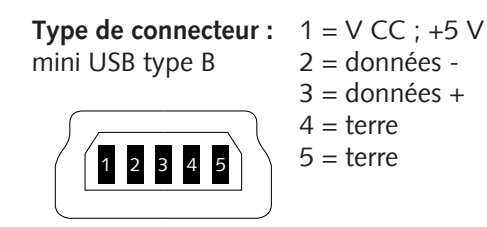

# <span id="page-8-0"></span>5 Fonctionnement

#### **AVIS**

Fluides agressifs tels que fluorures, halogénures, carbone, plasma d'oxygène et tous les autres fluides corrosifs

#### **Réduction de la durée de vie du capteur !**

• De plus, la poussière, l'huile ou les vapeurs de condensation affectent les performances du capteur et peuvent provoquer des dysfonctionnements.

### <span id="page-8-1"></span>5.1 Avant la mise en service

#### **Dépendance au type de gaz**

La pression mesurée dépendra de la composition et du type de gaz. La jauge est étalonnée d'usine pour le  $N<sub>2</sub>$  et l'air sec.

Pour s'adapter à d'autres gaz, un facteur de correction approprié pour le capteur Pirani peut être réglé dans la jauge pour la plage de pression inférieure à 15 mbar. Consulter la rubrique [Réglage du facteur de correction du gaz \[](#page-14-0)[►](#page-14-0) [15\]](#page-14-0).

### <span id="page-8-2"></span>5.2 Sélection du mode de fonctionnement

**Fonctionnement de courte durée – Mode « Auto-Off »**

• Appuyer sur la touche « Mode ».

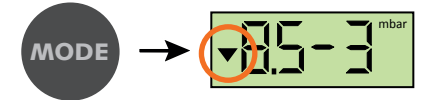

La pression actuelle s'affiche.

La jauge s'éteint automatiquement après 20 secondes.

#### **Fonctionnement en continu – Mode « Cont »**

*Notes : disponible uniquement lorsque la fonction enregistreur de données est désactivée.*

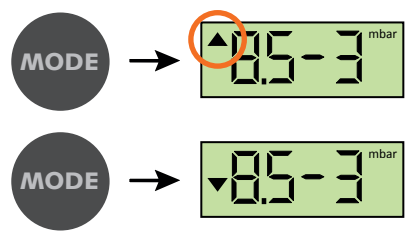

La pression actuelle s'affiche.

Si le mode « Cont » est activé, la jauge est en fonctionnement continu jusqu'à ce qu'il soit éteint manuellement ou, une fois le temps de fonctionnement maximal atteint.

### <span id="page-9-0"></span>5.3 Enregistrement des données

Pour utiliser la jauge en tant qu'afficheur de pression avec fonction d'enregistreur de données, activer la fonction d'enregistrement comme décrit ci-dessous.

**Activation de l'enregistrement des données et configuration de l'intervalle de stockage** Pour configurer l'intervalle de stockage, le mode de configuration de la jauge doit être activé.

Condition de démarrage : la jauge est désactivée.

• Maintenir la touche « Mode » enfoncée pendant environ 5 secondes, jusqu'à ce que l'écran affiche « rAtE ».

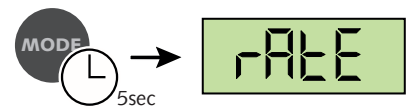

Au bout de 5 secondes supplémentaires, le réglage du taux actuel pour l'enregistrement interne des données est affiché et peut désormais être ajusté à l'aide de la touche « Mode ».

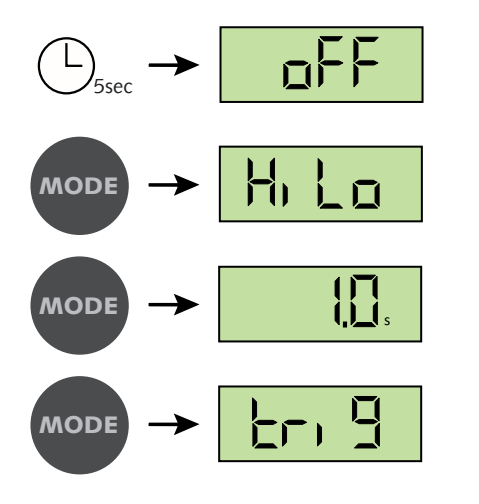

« off » : l'enregistrement des données est désactivé.

« HiLo » indique que seules les pressions minimale et maximale sont stockées.

Enregistrer les mesures toutes les secondes. Autres intervalles de stockage : 2 s, 10 s, 1 min, 10 min.

« trig » indique que de nouvelles valeurs de mesure ne seront enregistrées que si la valeur actuelle diffère d'au moins 2 chiffres de la dernière valeur enregistrée (par ex. 2,3 à 2,5). Cela permet de réduire le volume de données et d'utiliser de manière optimale la capacité de stockage de la jauge.

Lorsque l'enregistrement des données est actif, les pressions minimale et maximale sont enregistrées simultanément.

En l'absence d'une autre action, la jauge passe en mode « Auto-Off » après 5 secondes. Les derniers réglages sont enregistrés.

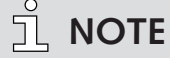

L'interface USB permet à l'utilisateur de régler la vitesse d'enregistrement entre 1,0 s et 6 000 s. La fréquence d'enregistrement reste disponible dans le menu après « trig ».

#### **Pression maximale mémorisée**

• Appuyer sur la touche « Mode » jusqu'à ce que « Hi » s'affiche.

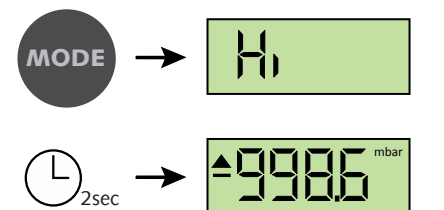

Après deux secondes, la pression maximale mémorisée s'affiche.

En l'absence d'une autre action, la jauge passe en mode « Auto-Off » après 5 secondes.

#### **Pression minimale mémorisée**

• Appuyer sur la touche « Mode » jusqu'à ce que « Lo » s'affiche.

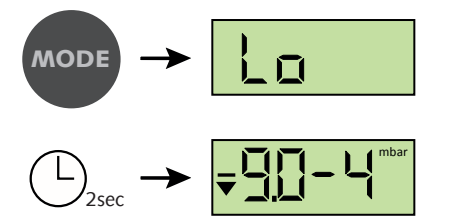

Après deux secondes, la pression minimale mémorisée s'affiche.

En l'absence d'une autre action, la jauge passe en mode « Auto-Off » après 5 secondes.

#### **Suppression de la mémoire**

• Appuyer sur la touche « Mode » jusqu'à ce que « cLr » s'affiche.

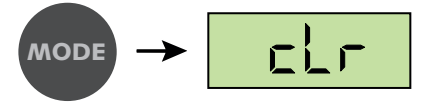

En appuyant sur une autre touche, les valeurs min/max mémorisées ainsi que la mémoire de données sont effacées.

En l'absence d'une autre action, la jauge passe en mode « Auto-Off » après 5 secondes.

#### **Enregistrement des données**

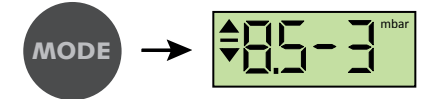

La pression actuelle s'affiche. Les valeurs de mesure sont mémorisées en fonction de l'intervalle de stockage configuré.

Le mode d'enregistrement s'arrête dès que la jauge est pleine (max. 2 000 valeurs de mesure) ou si elle est arrêtée.

#### **Sortie du mode d'enregistrement des données**

• Double pression sur la touche : l'appareil passe en mode auto-off et s'éteint automatiquement après environ 10 secondes.

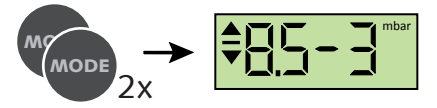

### <span id="page-11-0"></span>5.4 Réglage

la jauge est étalonnée d'usine en position verticale. D'autres orientations, des conditions climatiques différentes, des changements de température extrêmes, l'usure ou la contamination peuvent nécessiter un réajustement.

JÌ **NOTE**

Effectuer le réglage à la même température ambiante que celle à laquelle l'appareil est généralement utilisé.

• Activer le mode de configuration pour effectuer le réglage.

Condition de démarrage : la jauge est désactivée.

• Maintenir la touche « Mode » enfoncée pendant environ 5 secondes, jusqu'à ce que l'écran affiche « rAtE ».

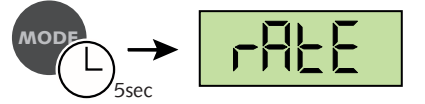

• Appuyer sur la touche « Mode » plusieurs fois jusqu'à ce que « CAL » s'affiche.

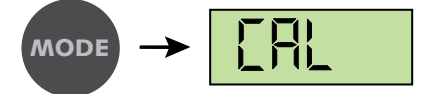

#### **Réglage de la pression atmosphérique**

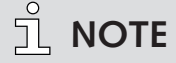

Le réglage de la pression atmosphérique n'est possible que si la pression actuelle est supérieure à 800 mbar. Sinon, le réglage est refusé et le message d'erreur « Err » s'affiche.

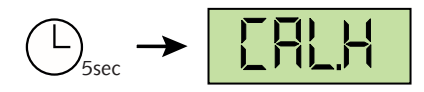

• Confirmer CAL.H en appuyant sur la touche « Mode ».

$$
\text{mode} \rightarrow \text{V} \quad \boxed{\text{BB}}
$$

• Appuyer sur la touche « Mode » pour régler la valeur de référence.

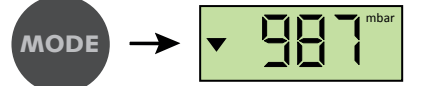

Au bout de 5 secondes sans autre action, le réglage est réalisé.

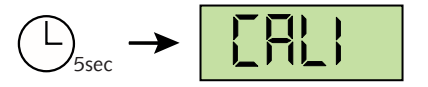

En l'absence d'une autre action, l'unité passe en mode « Auto-Off » après 5 secondes environ.

#### **Réglage de la pression zéro**

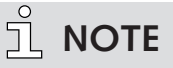

Pour le réglage de la pression zéro, la pression actuelle à l'intérieur du capteur doit être inférieure à 1 x 10-4 mbar.

La pression doit être inférieure à 4 x 10<sup>-2</sup> mbar, sinon le réglage est refusé et le message d'erreur « Err » s'affiche.

• Activer le mode de configuration pour effectuer le réglage.

Condition de démarrage : la jauge est désactivée.

• Maintenir la touche « Mode » enfoncée pendant environ 5 secondes, jusqu'à ce que l'écran affiche « rAtE ».

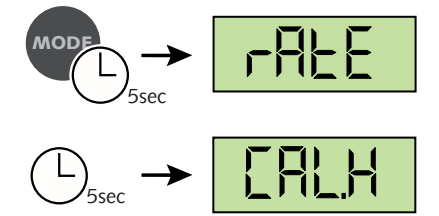

Après 5 secondes supplémentaires, l'écran affiche :

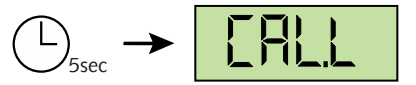

• Appuyer sur la touche « Mode » pour régler la valeur de référence.

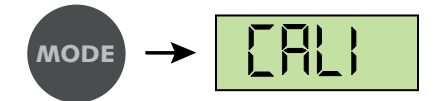

Pendant la procédure de réglage (env. 20 s), l'écran affiche « CALI ».

En l'absence d'une autre action, l'unité passe en mode « Auto-Off » après 5 secondes environ.

#### **Messages d'étalonnage**

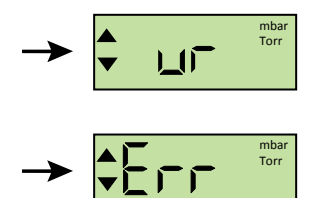

Si le message « Ur » apparaît pendant l'étalonnage, cela signifie que le réglage a bien été effectué.

Si le message « Err » apparaît pendant l'étalonnage, cela signifie qu'aucun réglage n'a été effectué.

### <span id="page-13-0"></span>5.5 Unités de pression

Pour modifier les unités de pression, le mode de configuration de la jauge doit être activé. Condition de démarrage : la jauge est désactivée.

• Maintenir la touche « Mode » enfoncée pendant environ 5 secondes, jusqu'à ce que l'écran affiche « rAtE ».

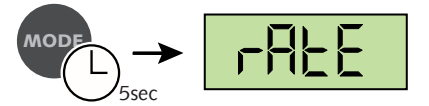

• Appuyer sur la touche « Mode » plusieurs fois jusqu'à ce que « unit » s'affiche.

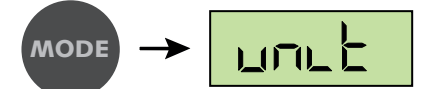

Après 5 secondes, le réglage actuel de l'unité s'affiche :

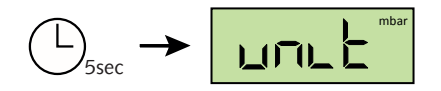

• Dans les 10 secondes, sélectionner « mbar », « Torr » ou « hPa » à l'aide de la touche « Mode ».

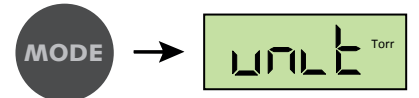

En l'absence d'une autre action, l'unité passe en mode « Auto-Off » après 5 secondes environ. Les derniers réglages sont enregistrés.

### <span id="page-13-1"></span>5.6 Temps de fonctionnement maximal

En fonctionnement continu en mode « Cont » ou « Data Recording », l'unité reste allumée jusqu'à ce que le temps de fonctionnement maximal sélectionné soit écoulé.

Pour modifier ce temps, le mode de configuration de la jauge doit être activé.

Condition de démarrage : la jauge est désactivée.

• Maintenir la touche « Mode » enfoncée pendant environ 5 secondes, jusqu'à ce que l'écran affiche « rAtE ».

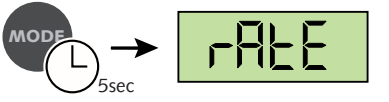

• Appuyer sur la touche « Mode » plusieurs fois jusqu'à ce que « hour » s'affiche.

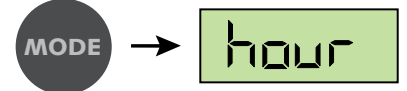

Après 5 secondes, le réglage actuel du temps de fonctionnement maximal est affiché :

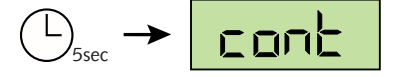

• À l'aide de la touche « Mode », sélectionner une durée de 1 h à 24 h ou « cont » (pas d'arrêt).

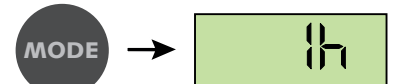

En l'absence d'une autre action, l'unité passe en mode « Auto-Off » après 5 secondes environ. Les derniers réglages sont enregistrés.

# <span id="page-14-0"></span>5.7 Réglage du facteur de correction du gaz

Pour modifier le facteur de correction du gaz, le mode de configuration de la jauge doit être activé. Cela peut également se faire via le logiciel de l'explorateur VacTest. Condition de démarrage : la jauge est désactivée.

• Maintenir la touche « Mode » enfoncée pendant environ 5 secondes, jusqu'à ce que l'écran affiche « rAtE ».

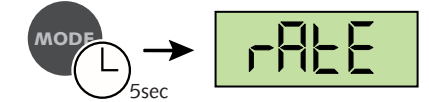

• Appuyer sur la touche « Mode » plusieurs fois jusqu'à ce que « corr » s'affiche.

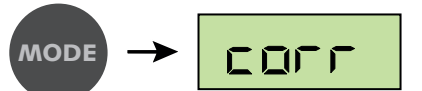

Après 5 secondes, le réglage actuel du facteur s'affiche :

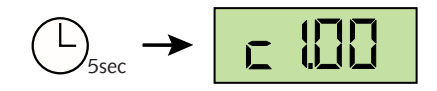

La plage de réglage est comprise entre 0,20 et 8,00 ( Consulter la rubrique [Facteur de correction](#page-18-0) [du gaz \[](#page-18-0)[►](#page-18-0) [19\]](#page-18-0)).

• Sélectionner la valeur en appuyant sur la touche « Mode ».

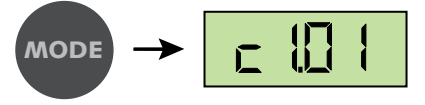

Si un facteur de correction différent de 1,00 est réglé, le symbole « S1 » s'affiche au niveau de la limite inférieure de l'écran.

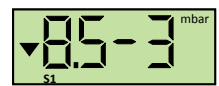

En l'absence d'une autre action, l'unité passe en mode « Auto-Off » après 5 secondes environ. Le dernier réglage du facteur de correction du gaz est enregistré.

# <span id="page-15-0"></span>6 Communication

### $\breve{\mathbb{1}}$  **NOTE**

Le protocole de communication Busch est disponible sur demande.

**Demander ce document à votre représentant Busch.**

# <span id="page-15-1"></span>6.1 Mode PC

La jauge peut être connectée à un PC via une interface USB afin de transmettre les données de mesure. Le logiciel VacTest explorer prend en charge l'enregistrement des valeurs de pression actuelles (mesure en ligne) ainsi que la lecture des valeurs de mesure enregistrées dans la jauge.

Les données de mesure sont relevées sous forme de diagramme et peuvent être exportées sous forme de fichier texte pour une analyse ultérieure.

Le logiciel VacTest explorer permet de configurer facilement les paramètres tels que la vitesse d'enregistrement, l'unité d'affichage ou le facteur de correction du gaz.

La jauge passe en mode PC dès qu'une connexion par câble avec un port USB de PC est établie :

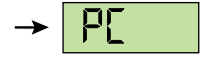

la jauge est désormais prête pour la transmission bidirectionnelle des données. La communication s'effectue selon le protocole de communication Busch.

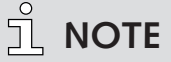

Lorsque la jauge passe en mode PC, l'affichage de la pression réelle ainsi que tout enregistrement de données en cours est interrompu.

Une fois le câble USB débranché, la jauge passe en mode « Auto-Off ».

### <span id="page-15-2"></span>6.2 Logiciel VacTest explorer

Le logiciel VacTest explorer a été spécialement développé pour les jauges de vide Busch et est disponible pour les systèmes d'exploitation Windows et Android. VacTest explorer permet de relever et de sauvegarder les données de mesure ainsi que de configurer aisément tous les paramètres de l'appareil.

Télécharger le logiciel VacTest explorer sur le site Internet de Busch [www.buschva](http://www.buschvacuum.com)[cuum.com](http://www.buschvacuum.com).

Exemple de caractéristiques :

- Relevé, analyse et enregistrement des courbes de mesure
- Comparaison de plusieurs tracés
- Exportation des données de mesure pour MS Excel
- Calcul automatique des débits de fuite par des mesures de taux d'augmentation
- Configuration aisée de tous les paramètres de l'appareil
- Assistant de redimensionnement avec support graphique pour le réglage de la caractéristique de tension de sortie
- La courbe de tension de sortie peut être modifiée à l'aide du logiciel VacTest explorer et peut remplacer directement les jauges d'autres marques.

# <span id="page-16-0"></span>7 Maintenance et entretien

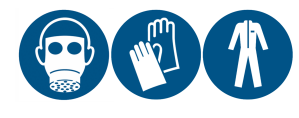

#### **AVERTISSEMENT**

Unités contaminées par des matières dangereuses

#### **Risque d'empoisonnement !**

#### **Risque d'infection !**

Si l'unité est contaminée par des matières dangereuses :

• Porter un équipement de protection individuelle adapté.

L'appareil ne nécessite aucune maintenance. La saleté extérieure et les salissures peuvent être éliminées à l'aide d'un chiffon humide.

En cas de défaut ou d'endommagement de l'appareil, renvoyer l'unité pour réparation et remplir la déclaration de décontamination téléchargeable à l'adresse [www.buschva](http://www.buschvacuum.com)[cuum.com](http://www.buschvacuum.com).

# $\hat{\mathbb{L}}$  **NOTE**

Tout dysfonctionnement de l'unité dû à la contamination ou à l'usure n'est pas couvert par la garantie.

# <span id="page-16-1"></span>8 Dépannage

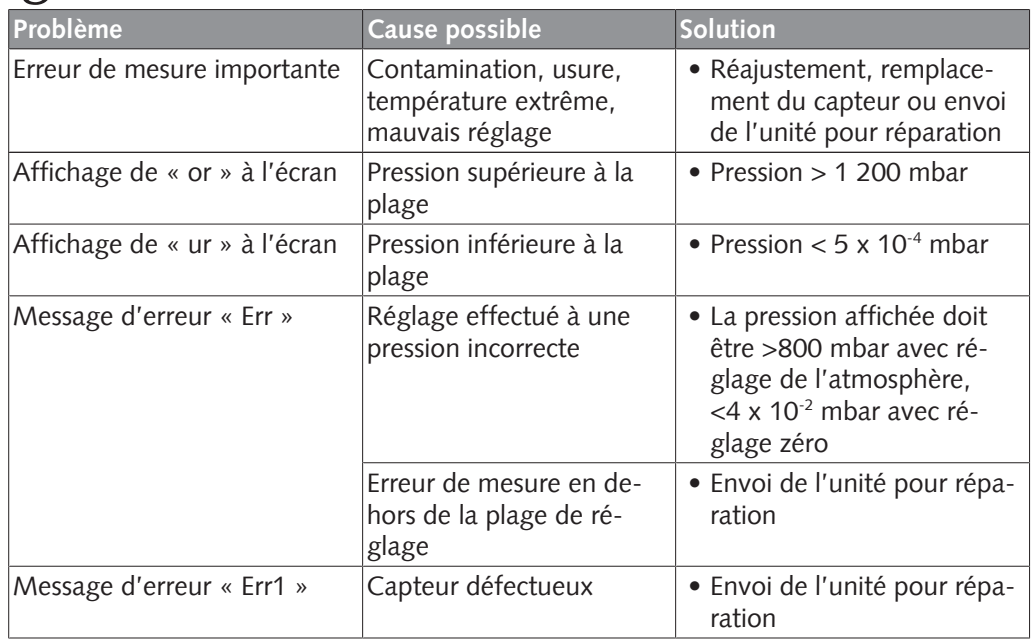

# <span id="page-17-0"></span>9 Accessoires

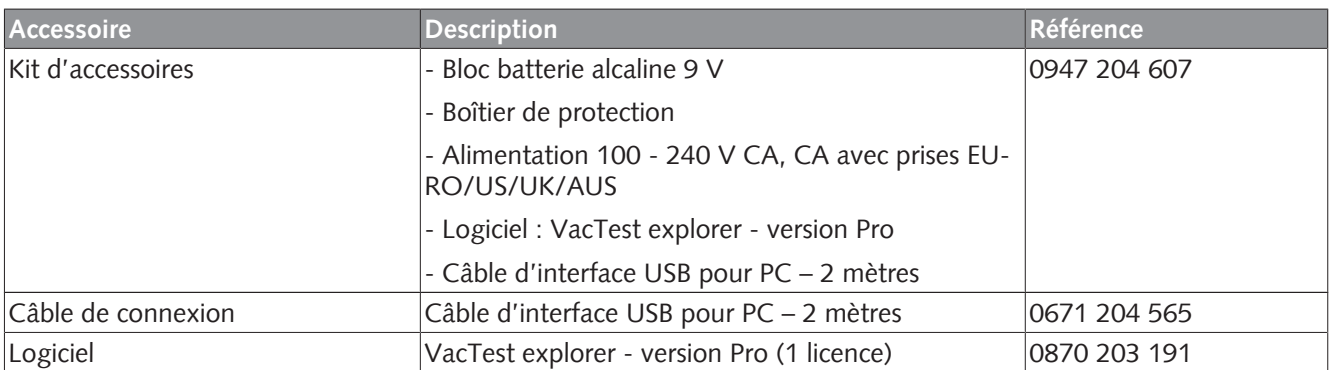

Ce n'est qu'une partie des accessoires disponibles, consulter le site Internet de Busch ou contacter votre représentant Busch pour plus d'informations.

# <span id="page-17-1"></span>10 Données techniques

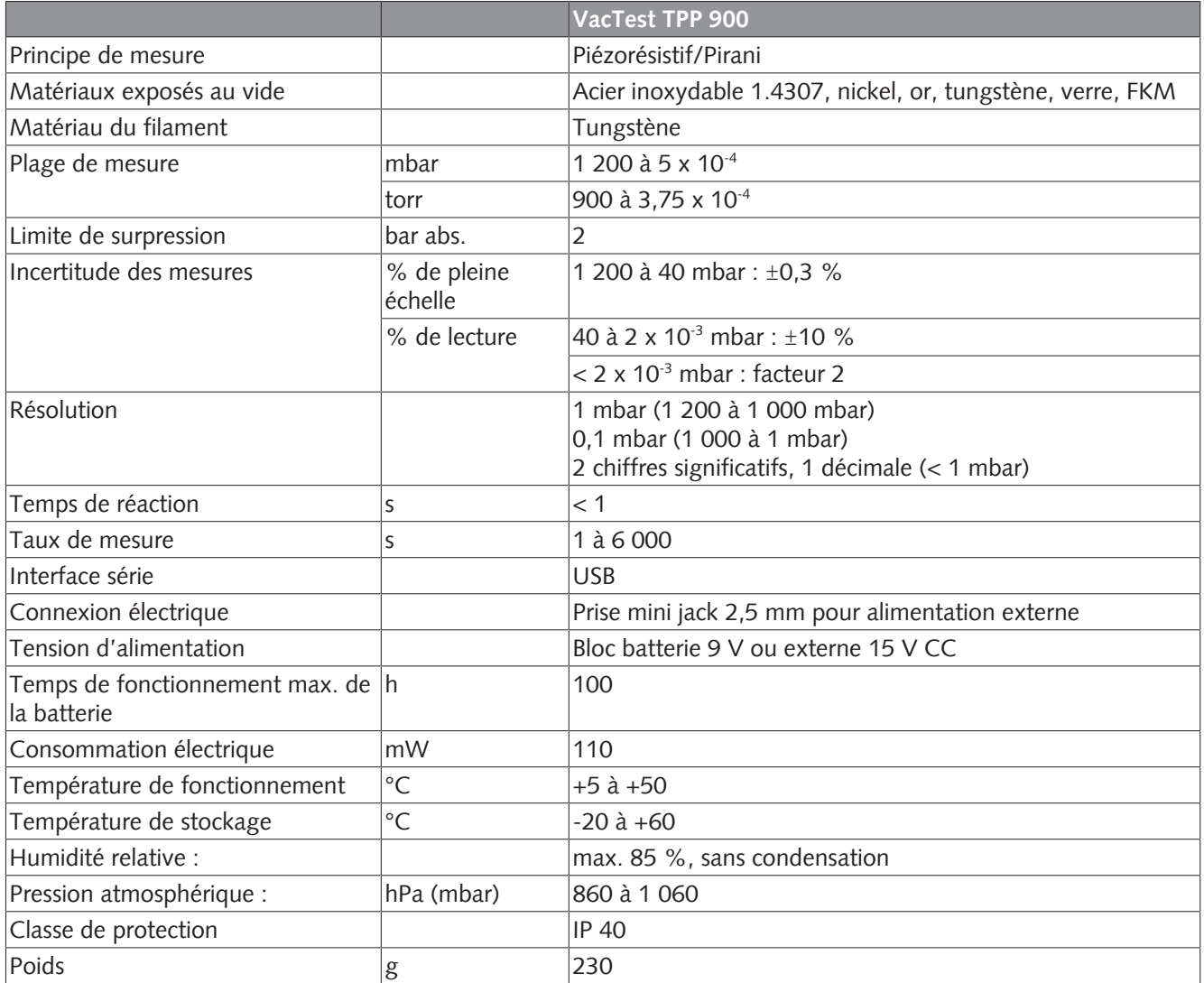

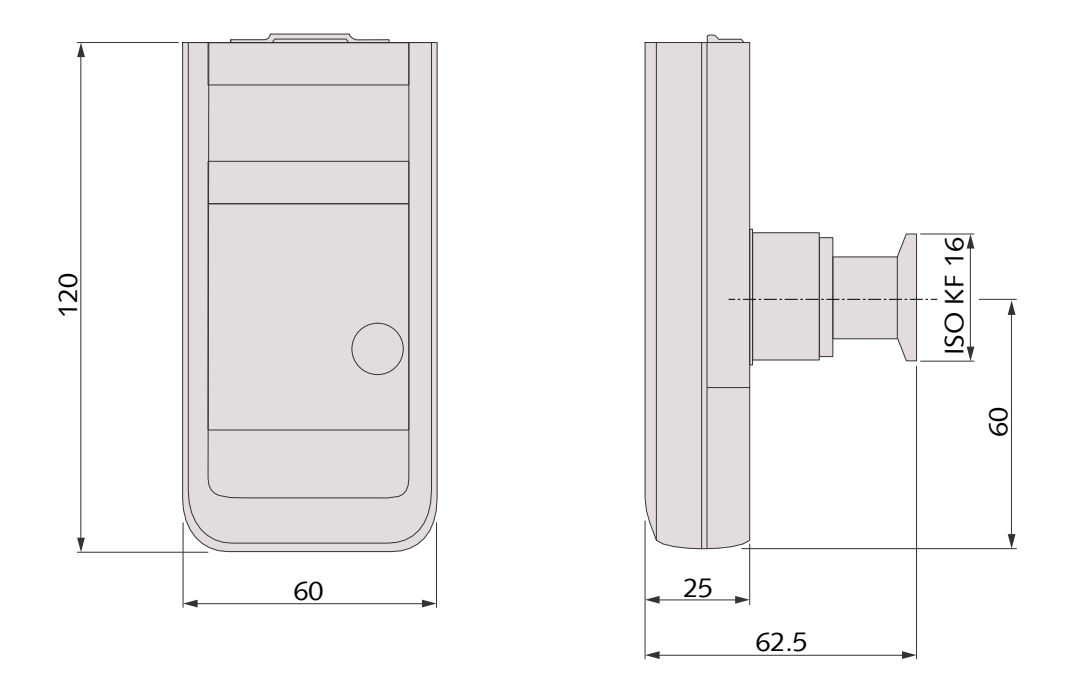

# <span id="page-18-0"></span>10.1 Facteur de correction du gaz

Plage de valeurs ► 0,20 à 8,0

**Facteur de correction pour le capteur Pirani :**

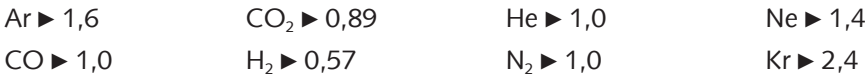

# <span id="page-19-0"></span>11 Déclaration de conformité CE

Cette déclaration de conformité ainsi que la marque CE apposée sur la plaquette signalétique attestent de la validité de la jauge dans le cadre de la commercialisation de produits Busch. Elle est publiée sous la seule responsabilité du fabricant.

Le fabricant **Busch Produktions GmbH Schauinslandstr. 1 DE-79689 Maulburg**

déclare que la jauge VacTest TPP 900

a été fabriquée conformément aux Directives européennes :

- « Compatibilité électromagnétique (CEM) » 2014/30/UE,
- « RoHS » 2011/65/UE, restriction sur l'utilisation de certaines substances dangereuses dans le cadre d'un équipement électrique et électronique

et suivant les normes en vigueur.

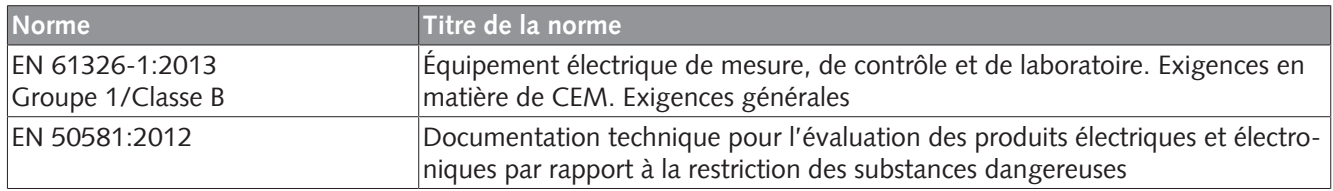

Personne habilitée à classer les dossiers techniques : Gerd Rohweder

Busch Dienste GmbH Schauinslandstr. 1 DE-79689 Maulburg

Maulburg, 24/08/2017

**Martin Gutmann, Directeur général**

#### **Notes**

# **Busch Vacuum Solutions**

We shape vacuum for you.

**Argentina** info@busch.com.ar

**Australia** sales@busch.com.au

**Austria** busch@busch.at

**Bangladesh** sales@busch.com.bd

**Belgium** info@busch.be

**Brazil** vendas@buschdobrasil.com.br

**Canada** info@busch.ca

**Chile** info@busch.cl

**China** info@busch-china.com

**Colombia** info@buschvacuum.co

**Czech Republic** info@buschvacuum.cz **Denmark** info@busch.dk

**Finland** info@busch.fi

**France** busch@busch.fr

**Germany** info@busch.de

**Hungary** busch@buschvacuum.hu

**India** sales@buschindia.com

**Ireland** sales@busch.ie

**Israel** service\_sales@busch.co.il

**Italy** info@busch.it

**Japan** info@busch.co.jp

**Korea** busch@busch.co.kr

**Malaysia** busch@busch.com.my

**Mexico** info@busch.com.mx

**Netherlands** info@busch.nl

**New Zealand** sales@busch.co.nz

**Norway** post@busch.no

**Peru** info@busch.com.pe

**Poland** busch@busch.com.pl

**Portugal** busch@busch.pt

**Romania** office@buschromania.ro

info@busch.ru **Singapore**

**Russia**

sales@busch.com.sg

**South Africa** info@busch.co.za

**Spain** contacto@buschiberica.es

**Sweden** info@busch.se

**Switzerland** info@buschag.ch

**Taiwan** service@busch.com.tw

**Thailand** info@busch.co.th

**Turkey** vakutek@ttmail.com

**United Arab Emirates** sales@busch.ae

**United Kingdom** sales@busch.co.uk

**USA** info@buschusa.com